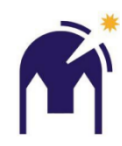

# **Wie aktualisiere ich die Kometenliste in Stellarium.**

Ein neuer Komet wurde entdeckt. Ich möchte nun die Bahn im Stellarium verfolgen. Leider ist der Komet in Stellarium nicht verfügbar.

Also muß ich

- 1. Die Bahndaten beschaffen und
- 2. Die Daten in Stellarium importieren. z.B. 46/P Wirtanan

# **1. Beschaffen der Bahndaten**

Die Bahndaten werden Im MPC (Minor Planet Center) der IAU (International Astronomical Union) monatlich in einer Liste aktualisiert.

## <https://www.minorplanetcenter.net/>

Reiter : Data

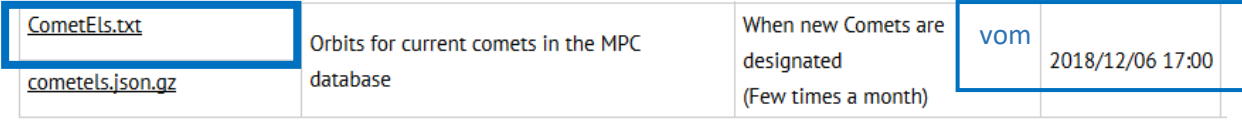

#### Auf CometEls.txt klicken  $\rightarrow$  eine Textdatei wird auf dem Bildschirm angezeigt

```
CJ950010 1997 03 29.4390 0.929746 0.994908 130.7764 283.2133 89.0580 20181207 -2.0 4.0 C/1995 O1 (Hale-Bopp)
MPC106342<br>POI6642 PJ96R020 2019 02 11.4636 2.590275 0.313421 333.2899 40.0503 2.6009 20181207 11.5 4.0 P/1996 R2 (Lagerkvist)
N<sub>K</sub>1615
  MPC 30063
  MPC 75703
```
Alles Markieren (Strg-A) Kopieren (Strg-C)

In den Ordner wo die MPC Daten hin sollen eine neue Textdatei erstellen (rechte Maustaste - Neu – Textdatei) Umbenennen in MPC-jjmmtt.txt

Datei öffnen und alles aus der Zwischenablage hineinkopieren. (Strg-V)  $\rightarrow$  Speichern

Der erste Akt ist geschafft!!

Spaßeshalber kann nun schon mal nach dem Kometen gesucht werden, ob er auch dabei ist.

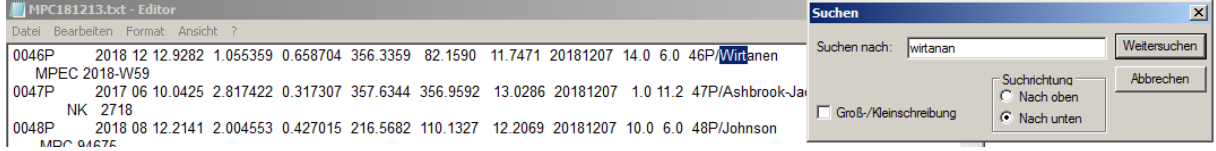

Ja, er ist dabei. Prima!

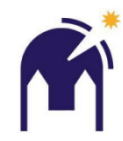

# **2. Kometendaten in Stellarium importieren**

- 1. Stellarium starten
- 2. Einstellungsfenster (F2) öffnen
- 3. Reiter "Erweiterungen"
- 4. Sonnensystem-Editor (in der linken Spalte) Doppelklick.
- 5. Reiter "Sonnensystem"
- 6. Schaltfläche "Bahndaten im MPC Format importieren"
- 7. Typ "Kometen" auswählen
- 8. Auswählen "Eine Datei mit einer Objektliste" -> Symbol für Dateisuche erscheint
- 9. Jetzt die MPC-jjmmtt.txt auswählen
- 10. den/die gewünschten Kometen mit der Schaltfläche vor dem Namen anklicken (auswählen)
- 11. und Schaltfläche "Objekte hinzufügen" betätigen
- 12. (alle Zusatzfenster für den Import bitte schließen)

## Geschafft!! Jetzt sind die Kometendaten im Stellarium immer verfügbar

## Probieren: Suchfeld (F3) 46/P Wirtanan

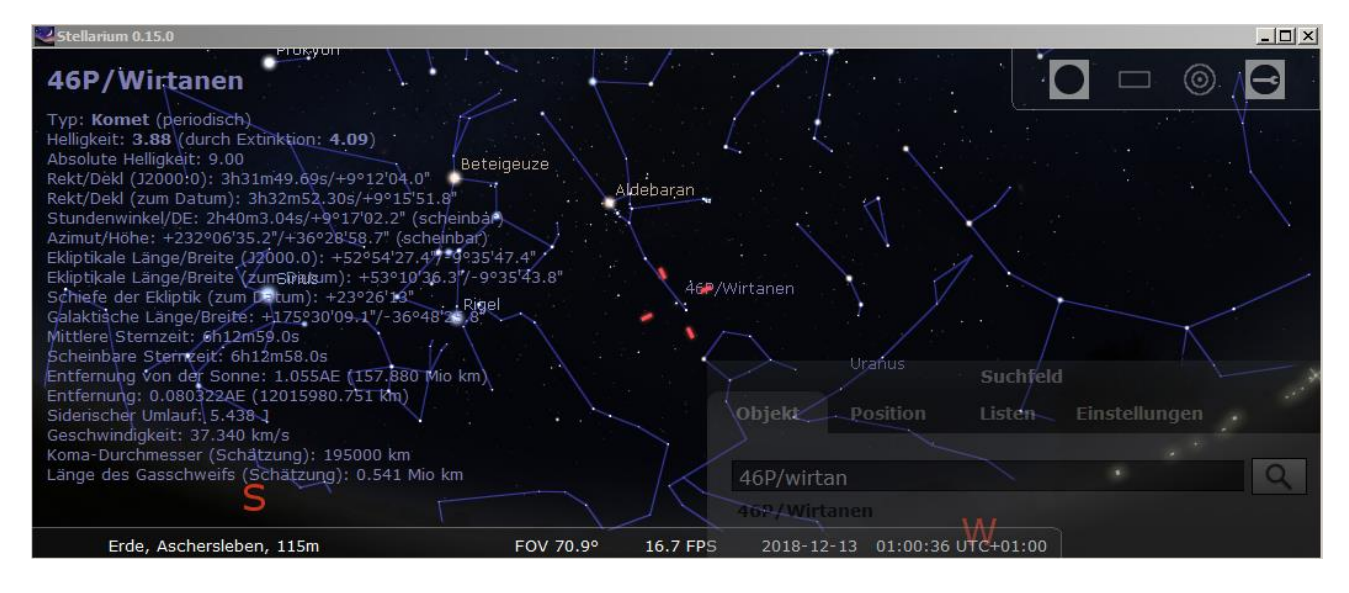